# Министерство науки и высшего образования Российской Федерации федеральное государственное бюджетное образовательное учреждение высшего образования

«Санкт-Петербургский государственный университет промышленных технологий и дизайна» (СПбГУПТД)

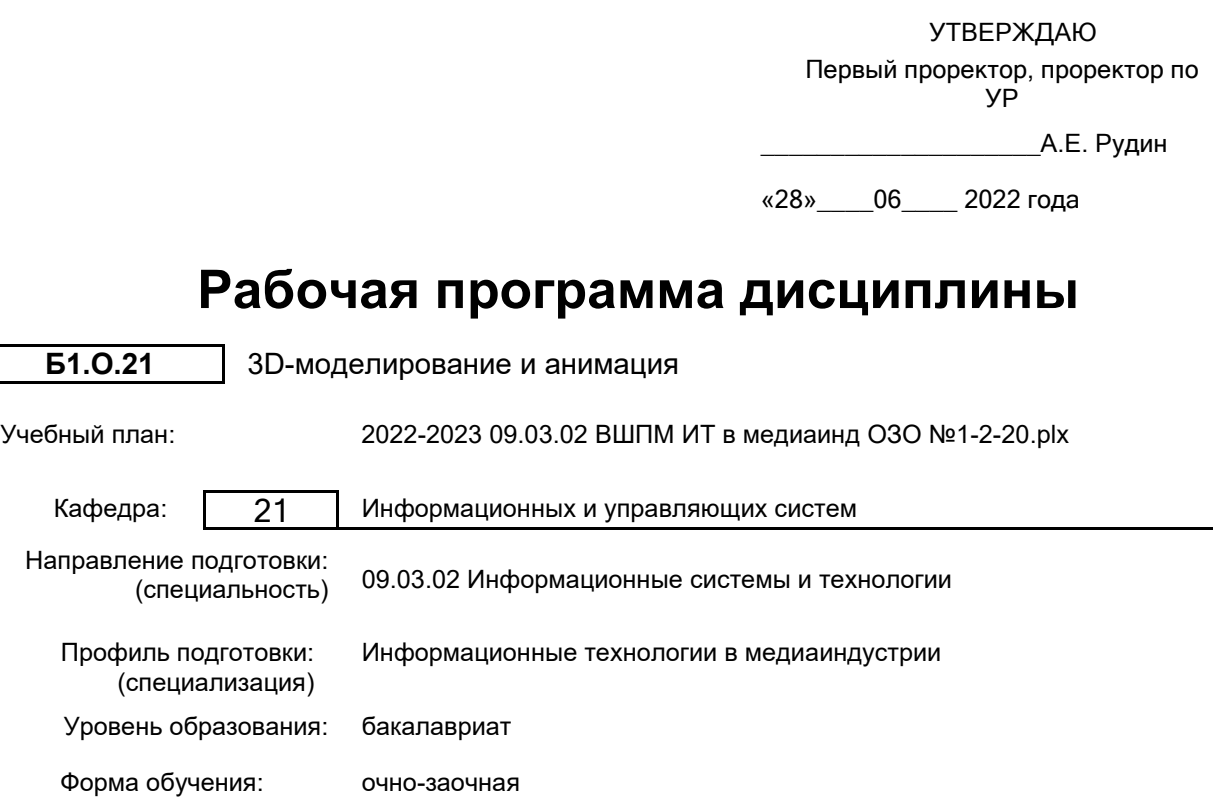

# **План учебного процесса**

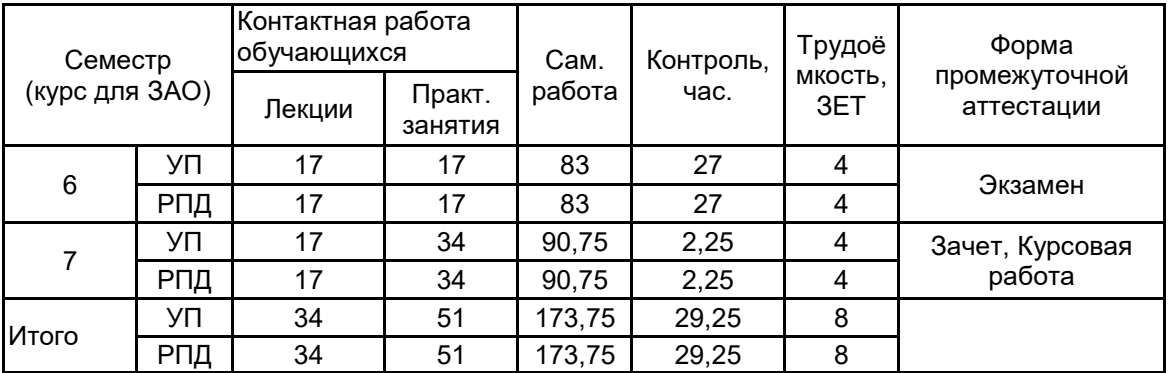

Рабочая программа дисциплины составлена в соответствии с федеральным государственным образовательным стандартом высшего образования по направлению подготовки 09.03.02 Информационные системы и технологии, утверждённым приказом Министерства образования и науки Российской Федерации от 19.09.2017 г. № 926

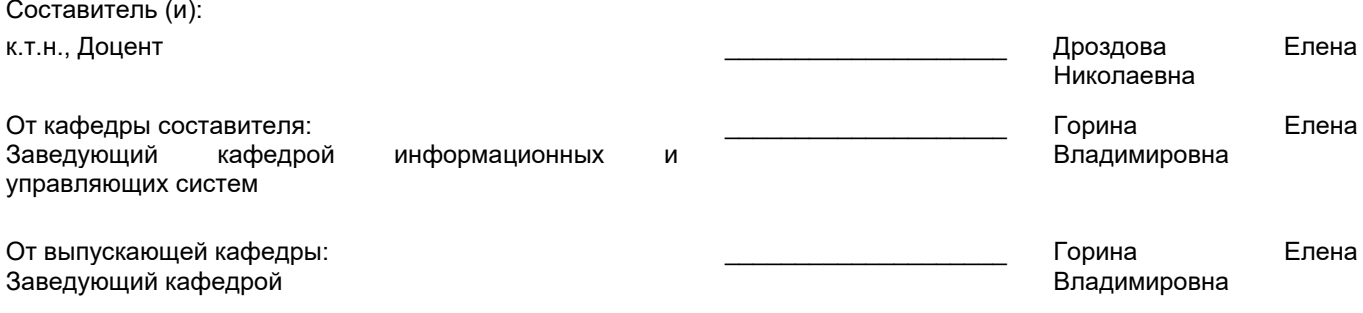

\_\_\_\_\_\_\_\_\_\_\_\_\_\_\_\_\_\_\_\_\_\_\_\_\_\_\_\_\_\_\_\_\_\_\_\_\_\_\_\_\_\_\_\_\_\_\_\_\_\_\_\_\_\_\_\_\_\_\_\_\_\_\_\_

Методический отдел:

# **1 ВВЕДЕНИЕ К РАБОЧЕЙ ПРОГРАММЕ ДИСЦИПЛИНЫ**

**1.1 Цель дисциплины:** Сформировать компетенции обучающегося в области современных направлений развития инструментальных средств 3d-моделирования и анимации в дизайне.

#### **1.2 Задачи дисциплины:**

- Изучить основы моделирования двумерных форм.
- Освоить основные методы трехмерного моделирования.
- Рассмотреть основные принципы моделирования на основе трехмерных примитивов.
- Показать особенности назначение материалов и текстур трехмерным объектам.

• Рассмотреть особенности установки и настройки источников освещения для создания фотореалистичных сцен.

• Показать особенности установки и настройки камер.

• Освоить основные технологии анимации.

# **1.3 Требования к предварительной подготовке обучающегося:**

Предварительная подготовка предполагает создание основы для формирования компетенций, указанных в п. 2, при изучении дисциплин:

Анимационный дизайн

Создание интерактивной анимации

Компьютерная графика и дизайн

Информационные технологии

Графический дизайн

# **2 КОМПЕТЕНЦИИ ОБУЧАЮЩЕГОСЯ, ФОРМИРУЕМЫЕ В РЕЗУЛЬТАТЕ ОСВОЕНИЯ ДИСЦИПЛИНЫ**

**ОПК-2: Способен понимать принципы работы современных информационных технологий и программных средств, в том числе отечественного производства, и использовать их при решении задач профессиональной деятельности;**

**Знать:** основные приемы построения 3D-моделей; способы и приемы редактирования моделей; основные понятия визуализации сцен; основы анимации

**Уметь:** создавать и редактировать 3D-модели; подбирать материалы и текстуру поверхности моделей; выполнять визуализацию сцен; выполнять анимацию 3D модели

**Владеть:** типовыми приемами работы в пакетах трехмерной графики

# **3 РЕЗУЛЬТАТЫ ОБУЧЕНИЯ ПО ДИСЦИПЛИНЕ**

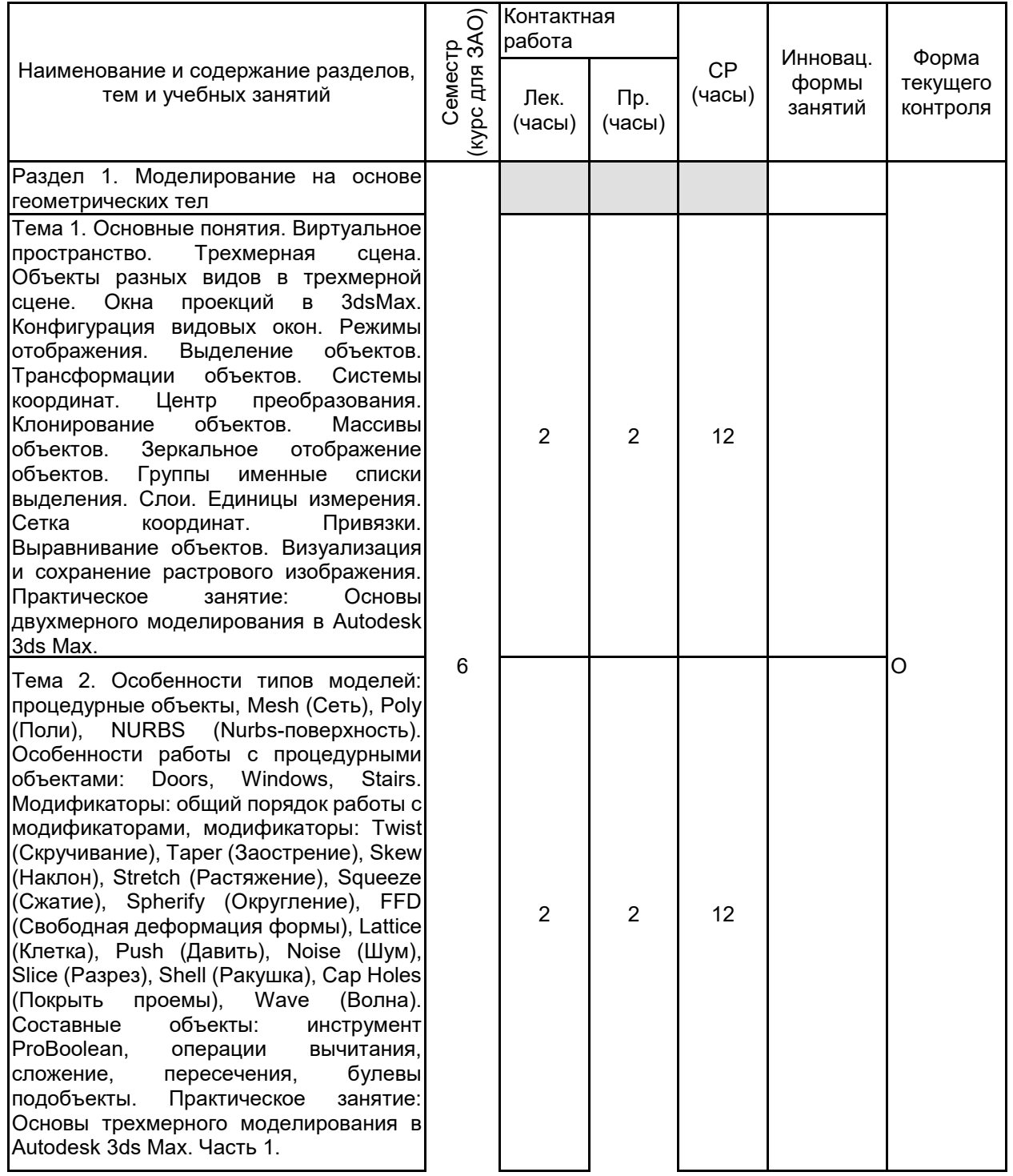

Тема 3. Работа с Poly -объектами: перевод процедурных объектов в тип Poly, структура Poly-модели. Инструменты обработки вершин Poly -модели: Remove (Удалить), Break (Разбить), Extrude (Выдавить), Weld (Объединить), Chamfer (Фаска), Connect (Соединить). Инструменты обработки ребер Poly - модели: Insert Vertex (Вставить вершину), Remove (Удалить), Extrude (Выдавить), Weld (Объединить), Chamfer (Фаска), Connect (Соединить). Инструменты обработки границ Poly -модели: Extrude (Выдавить), Chamfer (Фаска), Cap (Верхушка), Bridge (Мост). Инструменты обработки полигонов Poly -модели: Extrude (Выдавить), Outline (Окантовка), Bevel (Скос), Insert (Вставить), Bridge (Мост). Сглаживание Poly -модели: модификаторы MeshSmooth (Сглаживание сетки) и<br>TurboSmooth (Турбосглаживание). (Турбосглаживание). Практическое занятие: Основы трехмерного моделирования в Autodesk 3ds Max. Часть 2. Раздел 2. Моделирование на основе сплайнов Тема 4. Виды сплайнов: стандартные,<br>улучшенные. Параметры сплайнов: улучшенные. Параметры сплайнов:<br>Rendering (Визуализация), Interpolation (Визуализация), (Интерполяция), Parameters (Параметры). Редактируемые и процедурные сплайны, изменение типа сплайна, структура сплайна. Практическое занятие: Трехмерное моделирование на основе примитивов в Autodesk 3ds Max. Часть 1. Тема 5. Метод выдавливания сечения. Типы вершин сплайна: Corner (Угловой), Smooth (Сглаженный), Bezier (Безье), Bezier Corner<br>(Безье угловой). Инструмент Section (Безье угловой). (Сечение). Инструменты преобразования формы сплайнов: Refine (Уточнить), Fillet (Округление), Chamfer (Фаска), Weld (Объединить), Insert (Вставить), Fuse (Плавка), Attach (Присоединить), Outline<br>(Окантовка). Практическое занятие: Практическое Трехмерное моделирование на основе примитивов в Autodesk 3ds Max. Часть 2. Тема 6. Метод выдавливания со скосом. Метод вращения профиля. Метод Loft. Метод создания сетки. Практическое занятие: Трехмерное моделирование на основе примитивов в Autodesk 3ds Max. Часть 3. Раздел 3. Методы назначения материалов и

создания освещения

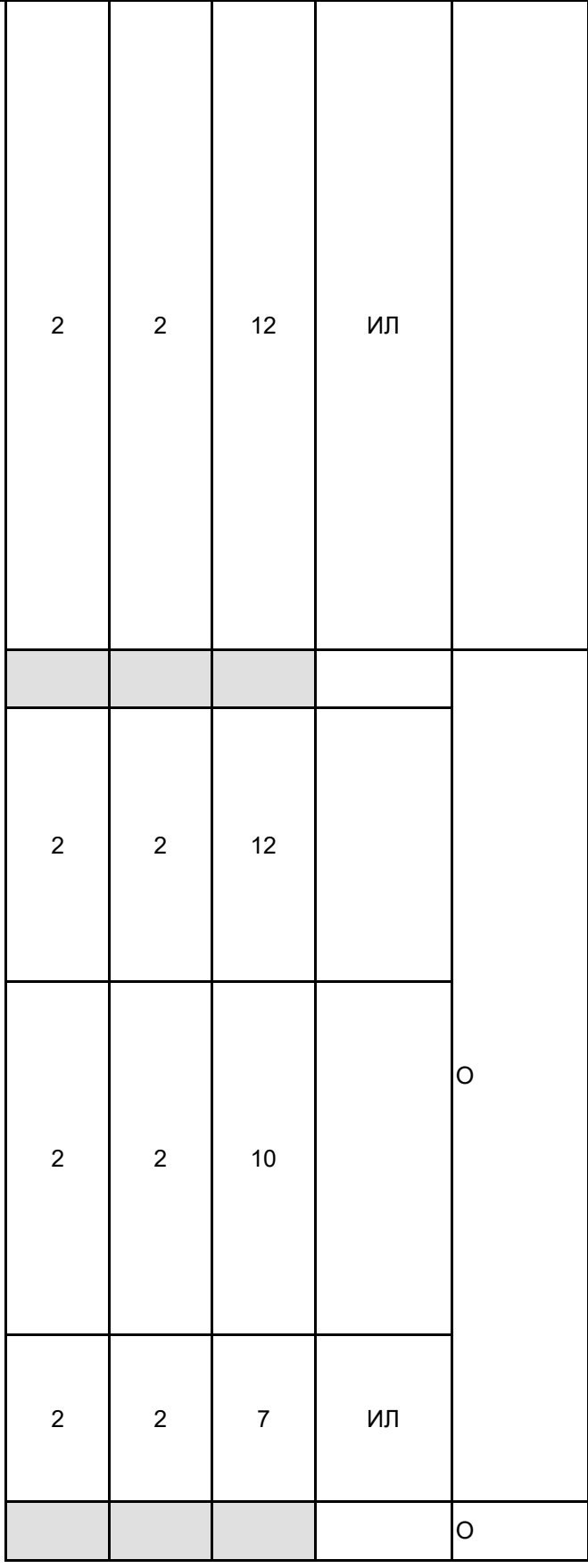

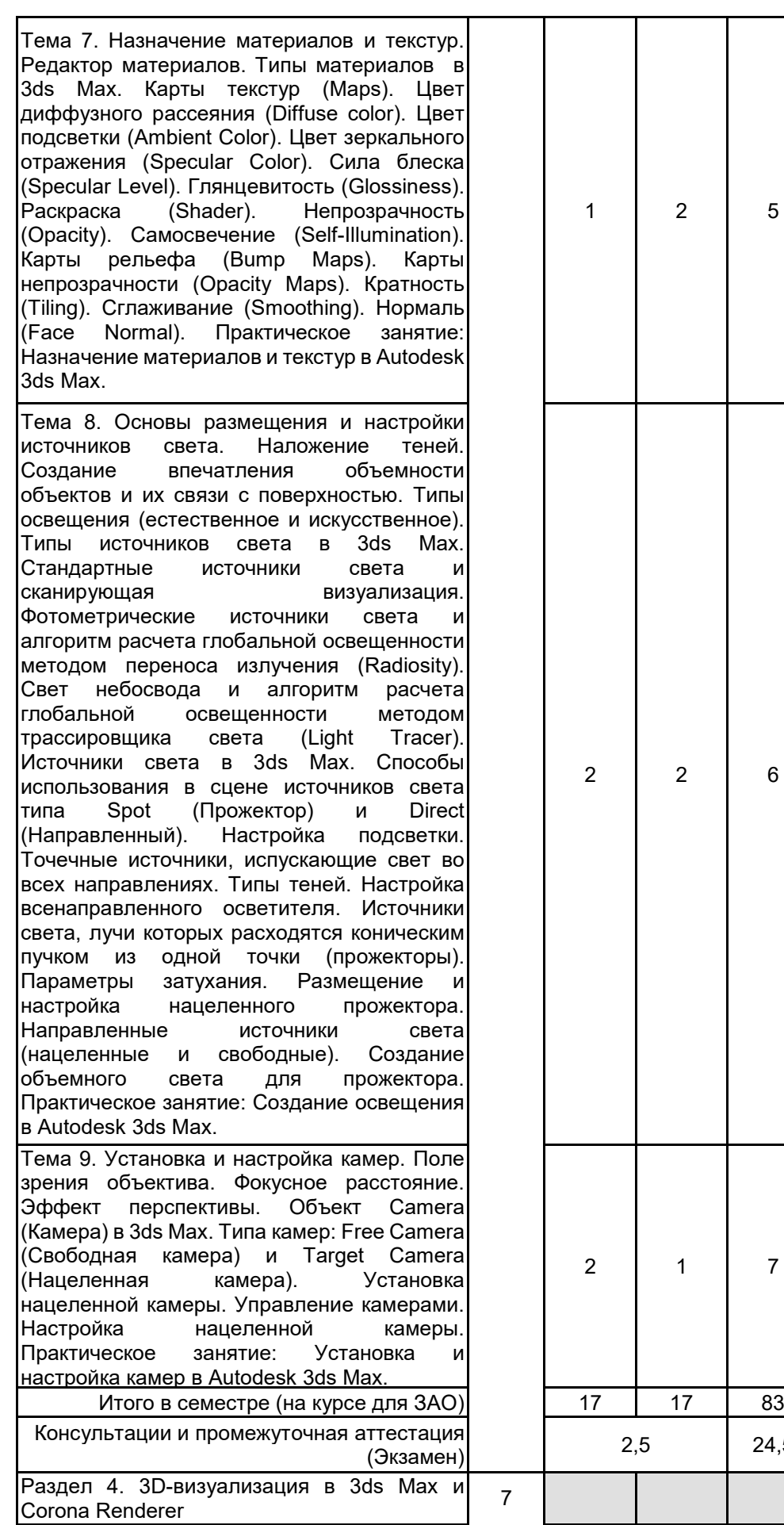

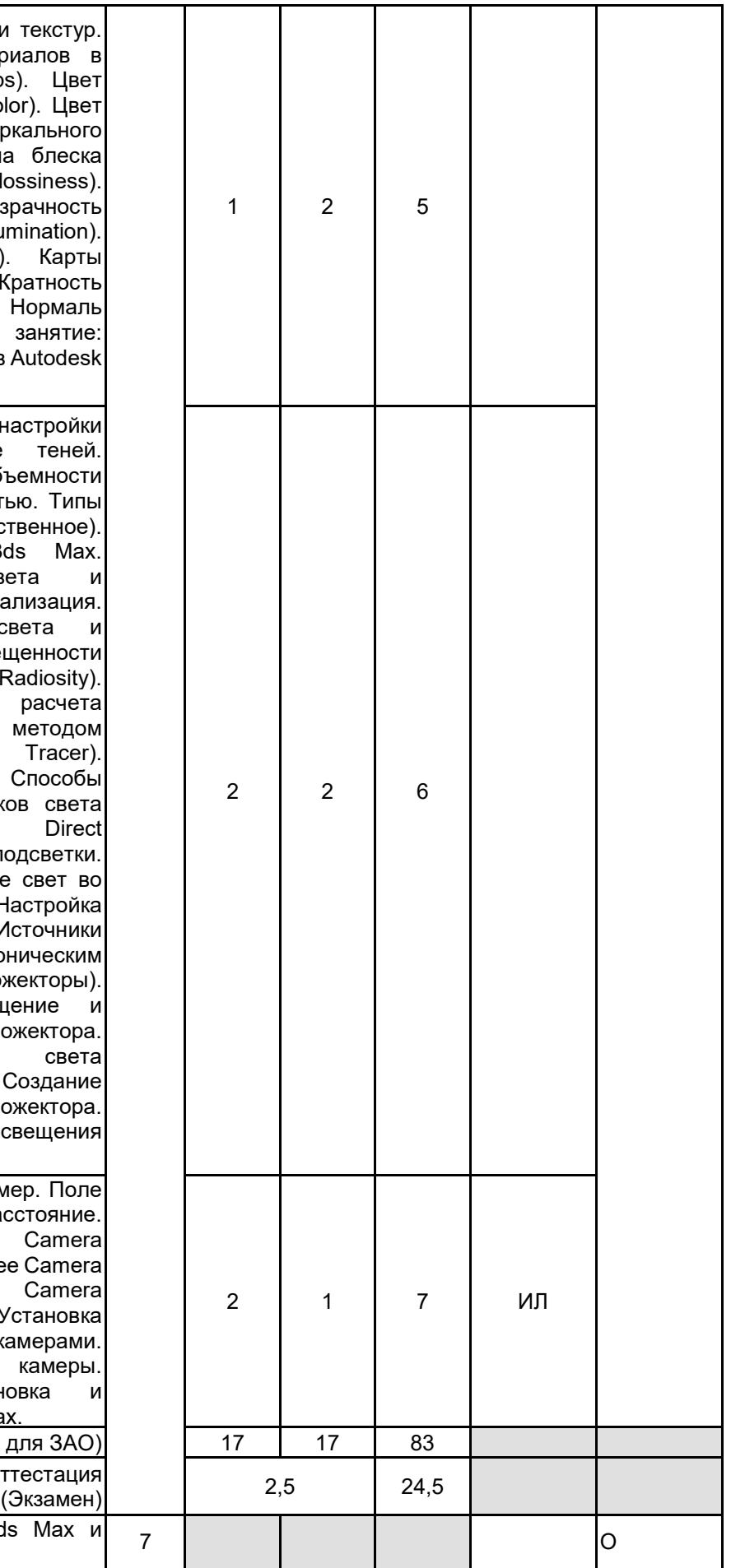

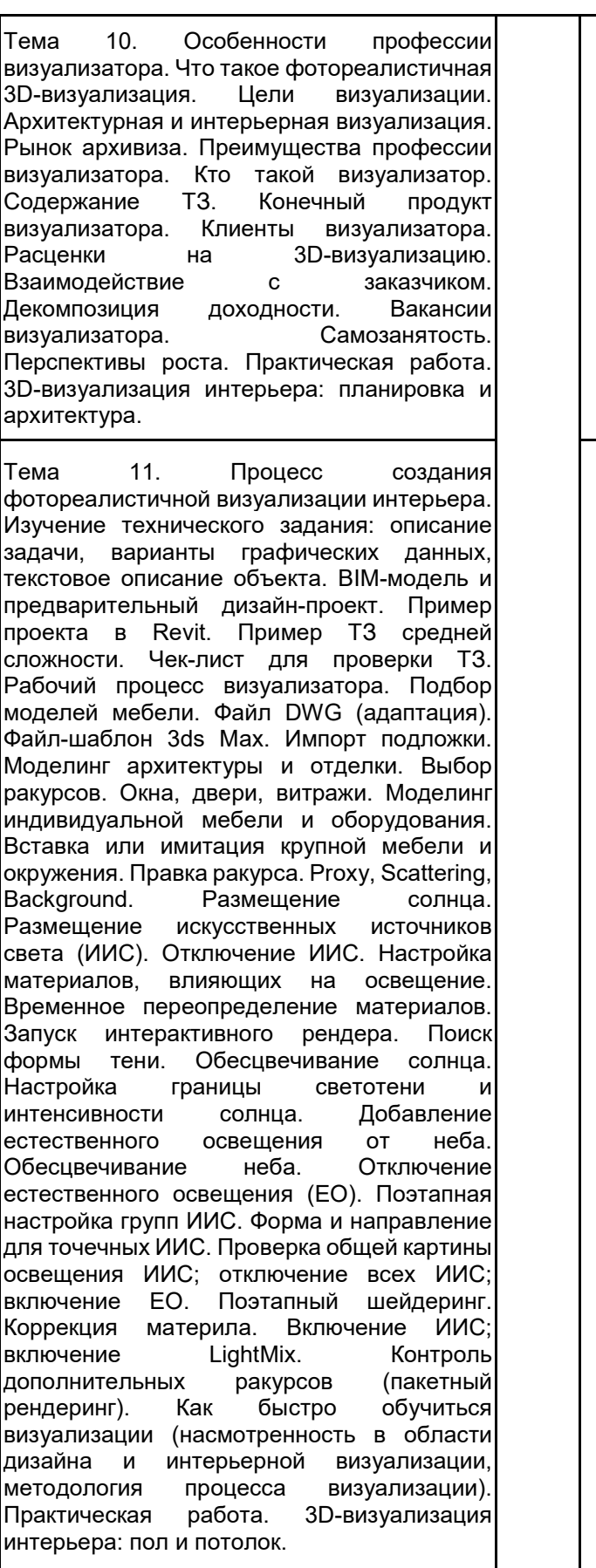

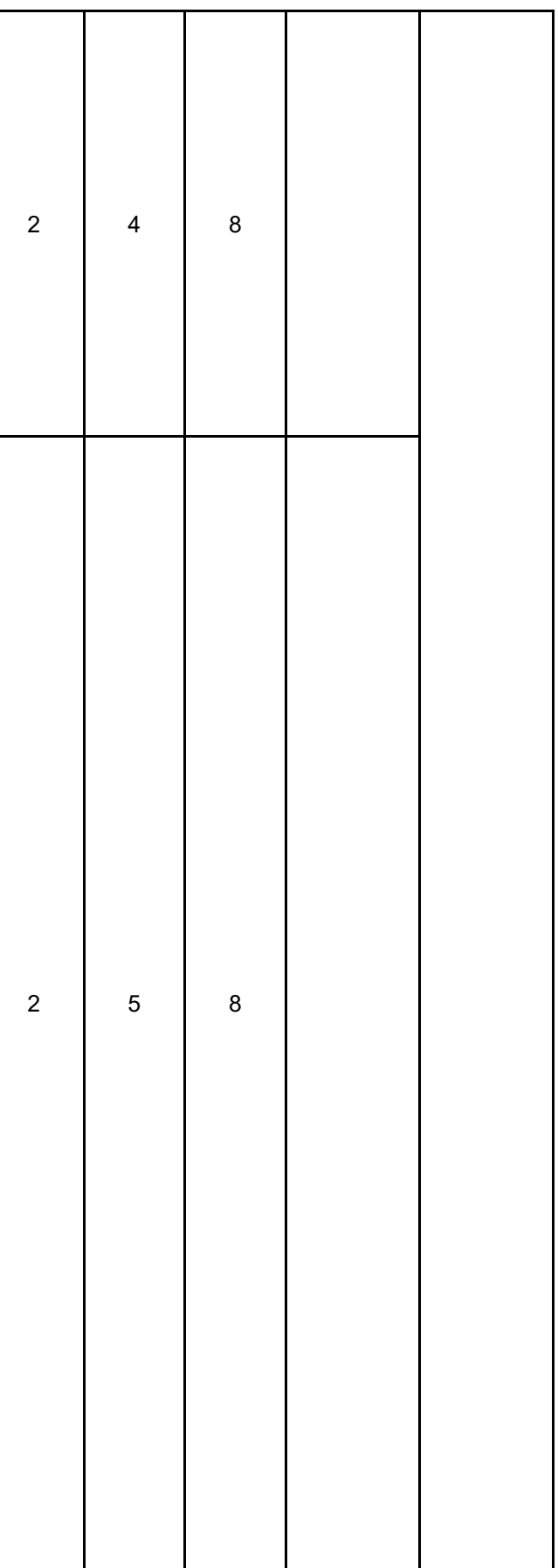

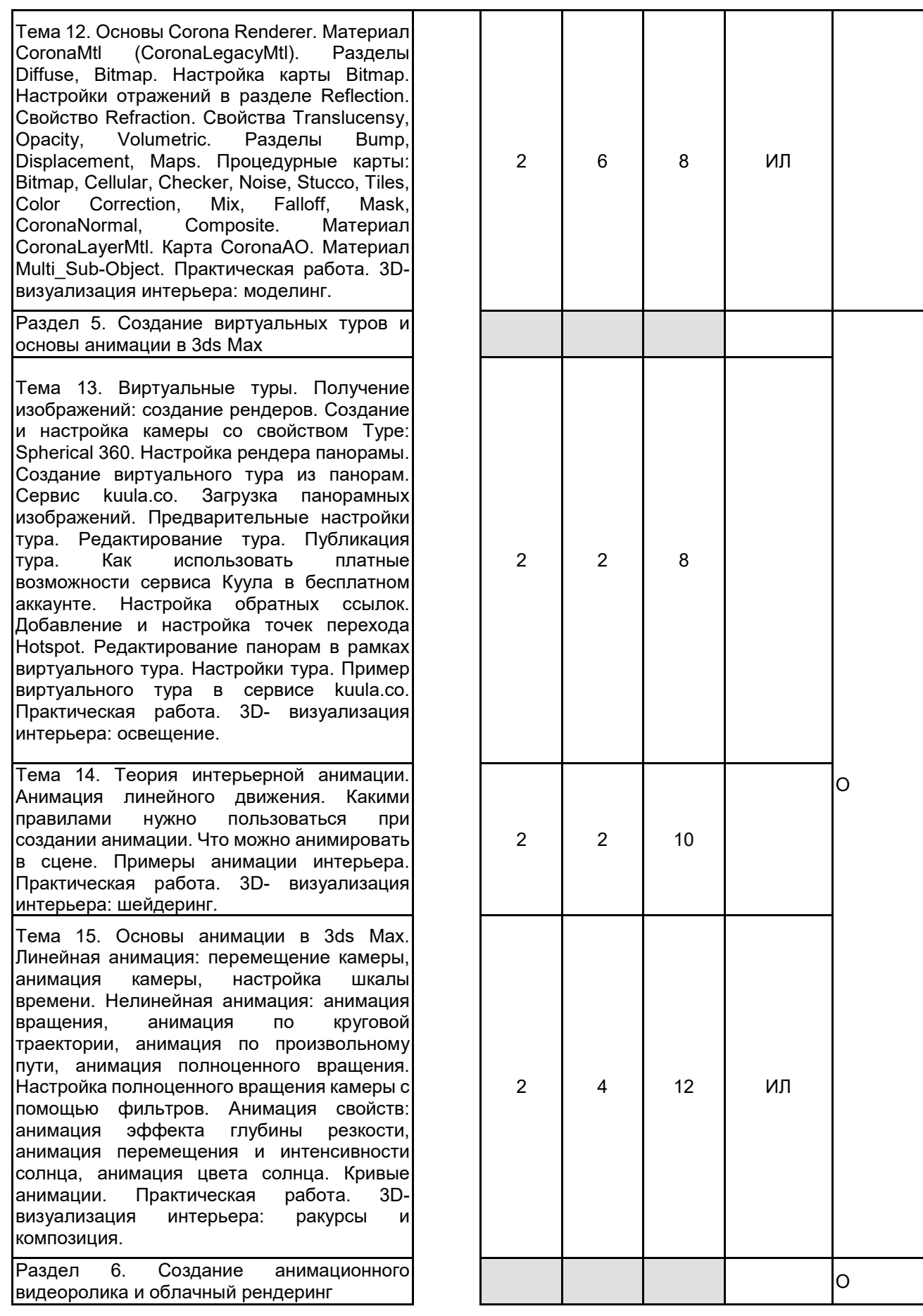

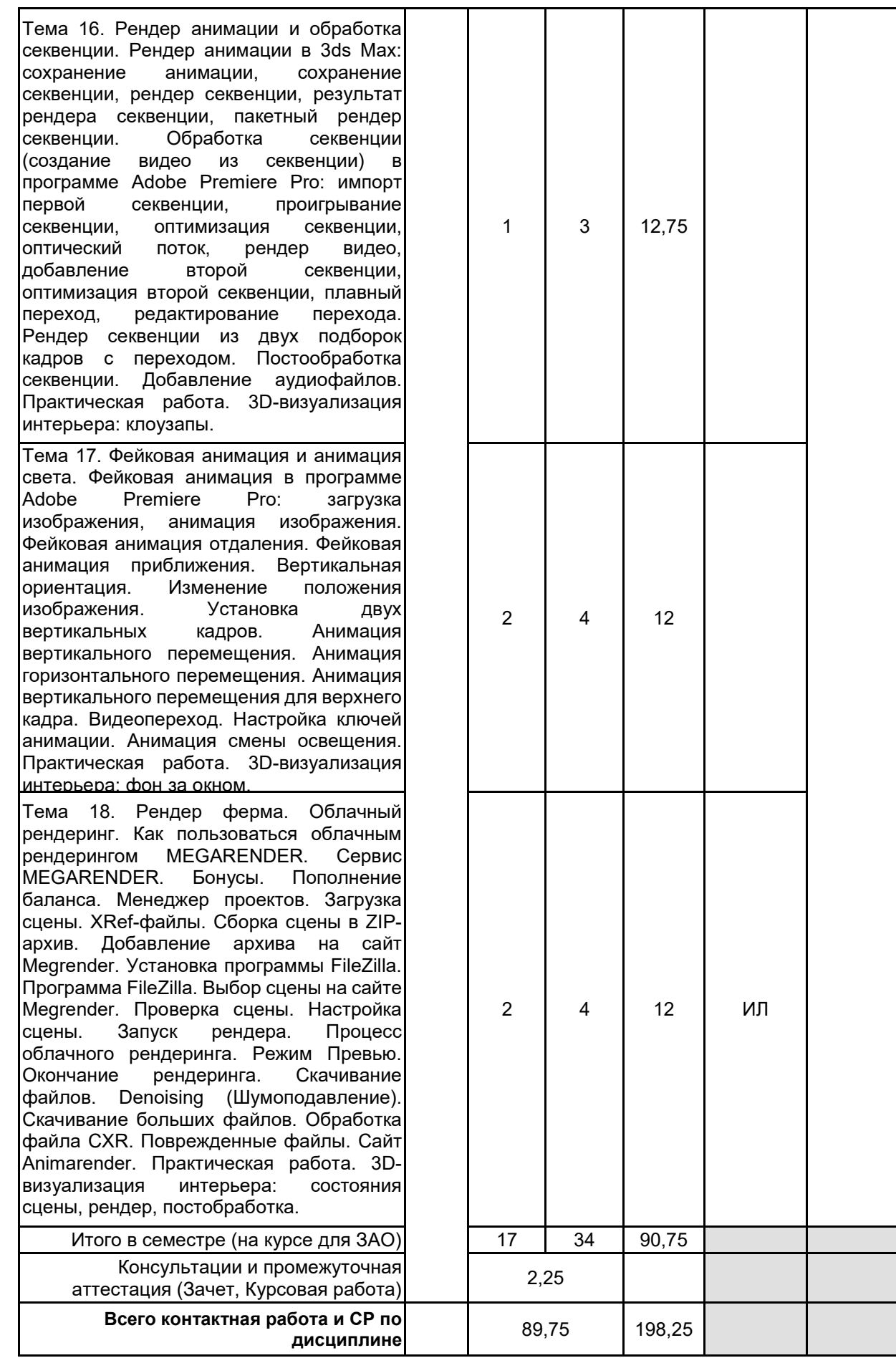

# **4 КУРСОВОЕ ПРОЕКТИРОВАНИЕ**

**4.1 Цели и задачи курсовой работы (проекта):** Цель курсовой работы заключается в получении студентами практических навыков в области современных направлений развития инструментальных средств 3dмоделирования и анимации в дизайне.

Задачи курсовой работы: рассмотреть основные принципы моделирования на основе трехмерных примитивов; изучить особенности работы в конкретных программах 3d-моделирования; освоить основные технологии анимации.

Задание на курсовую работу:

1. Выбрать референс с планировкой для создания 3d-визуализации интерьера. Список ресурсов для поиска качественных референсов: HQroom, Mops, Hot-walls, AD magazine.

2. Выполнить 3d-визуализацию интерьера с максимальным приближением ракурсов, шейдеров и света к референсу.

3. Создать панорамы и виртуальный тур для представления 3d-визуализации интерьера.

4. Создать анимационный видеоролик длительностью от 40 секунд. В ролике должна быть представлена реальная анимация интерьера, выполненная средствами 3ds Max, фейковая анимация и анимация света. Желательно включить звуковое сопровождение.

Состав курсовой работы:

1. Гостиная (1 общий фронтальный план, 1 общий диагональный план, 2 ближних плана)

2. Кухня (1 общий план, 1 ближний план)

3. Санузел (1 ракурс)

4. 2 панорамы или 1 виртуальный тур (8000х4000 px; 70 pass)

5. Анимационный ролик (1000 px по большей стороне 70 pass)

Курсовые работы в виде архивов представляются преподавателю. В архиве должны быть: - исходные файлы сцены в формате .max

- все текстуры, IES, прокси-файлы, которые использовались в сцене

- финальные рендеры с постобработкой

- видео с анимацией

- ссылки на виртуальные туры в текстовом документе

**4.2 Тематика курсовой работы (проекта):** 1. 3D-визуализация интерьера квартиры на Новом Арбате в стиле soft minimal: https://www.elledecoration.ru/interior/flats/kvartira-50-m-v-stile-soft-minimal-na-novom-arbate/

2. 3D-визуализация интерьера Московской квартиры в стиле неоклассики:

https://www.elledecoration.ru/interior/flats/moskovskaya-kvartira-87-m-v-stile-neoklassiki/ 3. 3D-визуализация интерьера квартиры по проекту архитектурного бюро «Схема»:

https://www.elledecoration.ru/interior/flats/yarkaya-kvartira-70-m-dlya-molodoi-pary-v-moskve/

4. 3D-визуализация интерьера квартиры в современном стиле с элементами минимализма:

https://www.elledecoration.ru/interior/flats/moskovskaya-kvartira-55-4-m-v-neitralnoi-cvetovoi-gamme/ 5. 3D-визуализация интерьера квартиры-офиса для видеоблогера в стиле эклектика:

https://www.elledecoration.ru/interior/flats/kvartira-ofis-49-m-dlya-videoblogera-v-chelyabinske/

6. 3D-визуализация интерьера квартиры по проекту дизайн-студии el Born:

https://www.elledecoration.ru/interior/flats/malenkaya-kvartira-so-sredizemnomorskoi-atmosferoi-v-moskve/ 7. 3D-визуализация интерьера Петербургской квартиры в старом фонде в традиционном стиле:

https://www.elledecoration.ru/interior/flats/peterburgskaya-kvartira-60-m-v-nasyshennykh-tonakh/

8. 3D-визуализация интерьера квартиры в новостройке в современном стиле:

https://www.elledecoration.ru/interior/flats/kvartira-82-m-v-svetlykh-tonakh-v-pushkine/

9. 3D-визуализация интерьера квартиры в стиле лаконичный минимализм с элементами этники по проекту студии Yerimbet Design: https://www.elledecoration.ru/interior/flats/s-lyubovyu-k-tradiciyam-kvartira-133-m-vnur-sultane/

10. 3D-визуализация интерьера двухуровневой квартиры в стиле эклектика с элементами 70-х: https://www.elledecoration.ru/interior/flats/eklektichnaya-dvukhurovnevaya-kvartira-s-estetikoi-1970-kh/

11. 3D-визуализация интерьера апартаментов в клубном доме в стиле минимализм по проекту студии Idea Design: https://www.elledecoration.ru/interior/flats/lakonichnaya-kvartira-66-m-dlya-pary-s-rebenkom-v-moskve/

12. 3D-визуализация интерьера апартаментов в новостройке в стиле mid-centure:

https://www.elledecoration.ru/interior/flats/yarkaya-kvartira-68-m-v-stile-mid-senturu-v-moskve/

13. 3D-визуализация интерьера квартиры в скандинавском стиле по проекту «Бюро Архитектурных

Решений BAS»: https://www.elledecoration.ru/interior/flats/skandinavskaya-kvartira-s-terrasoi-v-sankt-peterburge/

14. 3D-визуализация интерьера квартиры с панорамными окнами:

https://www.admagazine.ru/article/kvartira-v-kieve-s-oknami-v-sad-160-m

15. 3D-визуализация интерьера апартаментов в новостройке в современном минималистичном стиле: https://www.elledecoration.ru/interior/flats/sovremennye-apartamenty-63-m-v-moskve/

16. 3D-визуализация интерьера квартиры в современном стиле по проекту архитектурной студии Flats Design: https://www.elledecoration.ru/interior/flats/sovremennaya-kvartira-76-2-m-s-akcentami-vinnogo-cveta/

17. 3D-визуализация интерьера квартиры в новостройке в стиле минимализм с яркими акцентами: https://www.elledecoration.ru/interior/flats/podarok-dlya-syna-kvartira-68-m-v-minske/

18. 3D-визуализация интерьера квартиры с отдельной гардеробной для коллекции кроссовок:

https://www.elledecoration.ru/interior/flats/kvartira-s-otdelnoi-garderobnoi-dlya-kollekcii-krossovok/

19. 3D-визуализация интерьера квартиры в стиле современная классика по проекту бюро Larum home: https://www.elledecoration.ru/interior/flats/gorodskaya-kvartira-62-m-dlya-dvoikh-v-moskve/

20. 3D-визуализация интерьера Минской квартиры с терракотовыми акцентами:

https://www.elledecoration.ru/interior/flats/kvartira-53-m-s-terrakotovymi-akcentami/

21. 3D-визуализация интерьера квартиры в минималистичном стиле по дизайн-проекту компании FILD:

https://www.elledecoration.ru/interior/flats/minimalistskaya-kvartira-99-m-v-kieve/

22. 3D-визуализация интерьера квартиры с панорамными окнами по референсу: https://hqroom.ru/chystyiynterer-kvartyry-v-kyeve.html

# **4.3 Требования к выполнению и представлению результатов курсовой работы (проекта):**

Курсовая работа выполняется обучающимися индивидуально.

Результаты представляются в виде пояснительной записки объемом 20 - 40 стр., содержащей следующие обязательные элементы:

• Введение

- Задание на курсовую работу
- Формирование требований и теоретические аспекты
- Анализ и выбор программного обеспечения
- Практическая часть работы
- Заключение
- Список использованных источников

Пояснительная записка должна быть оформлена в соответствии с требованиями ГОСТ 7.32-2017.

# **5. ФОНД ОЦЕНОЧНЫХ СРЕДСТВ ДЛЯ ПРОВЕДЕНИЯ ПРОМЕЖУТОЧНОЙ АТТЕСТАЦИИ**

# **5.1 Описание показателей, критериев и системы оценивания результатов обучения**

# **5.1.1 Показатели оценивания**

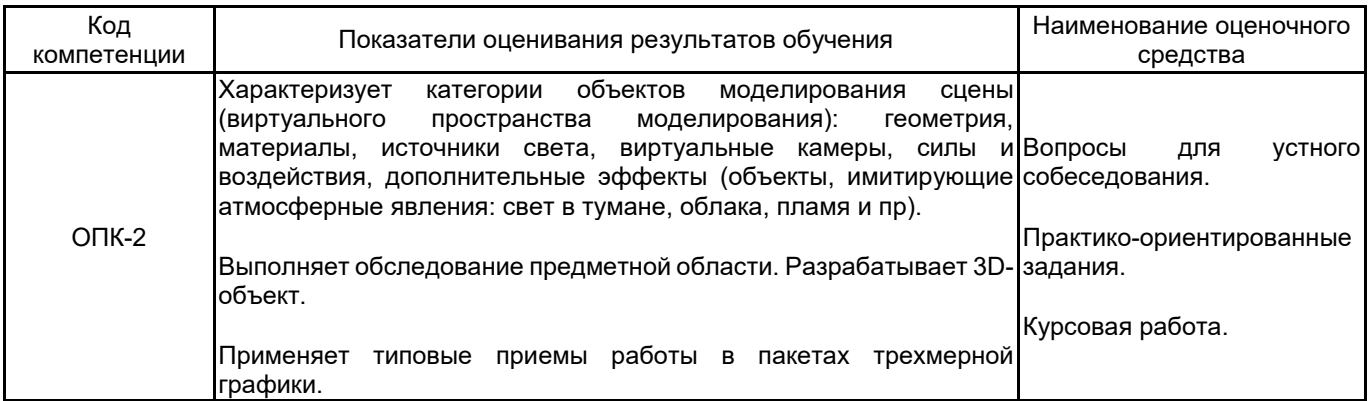

# **5.1.2 Система и критерии оценивания**

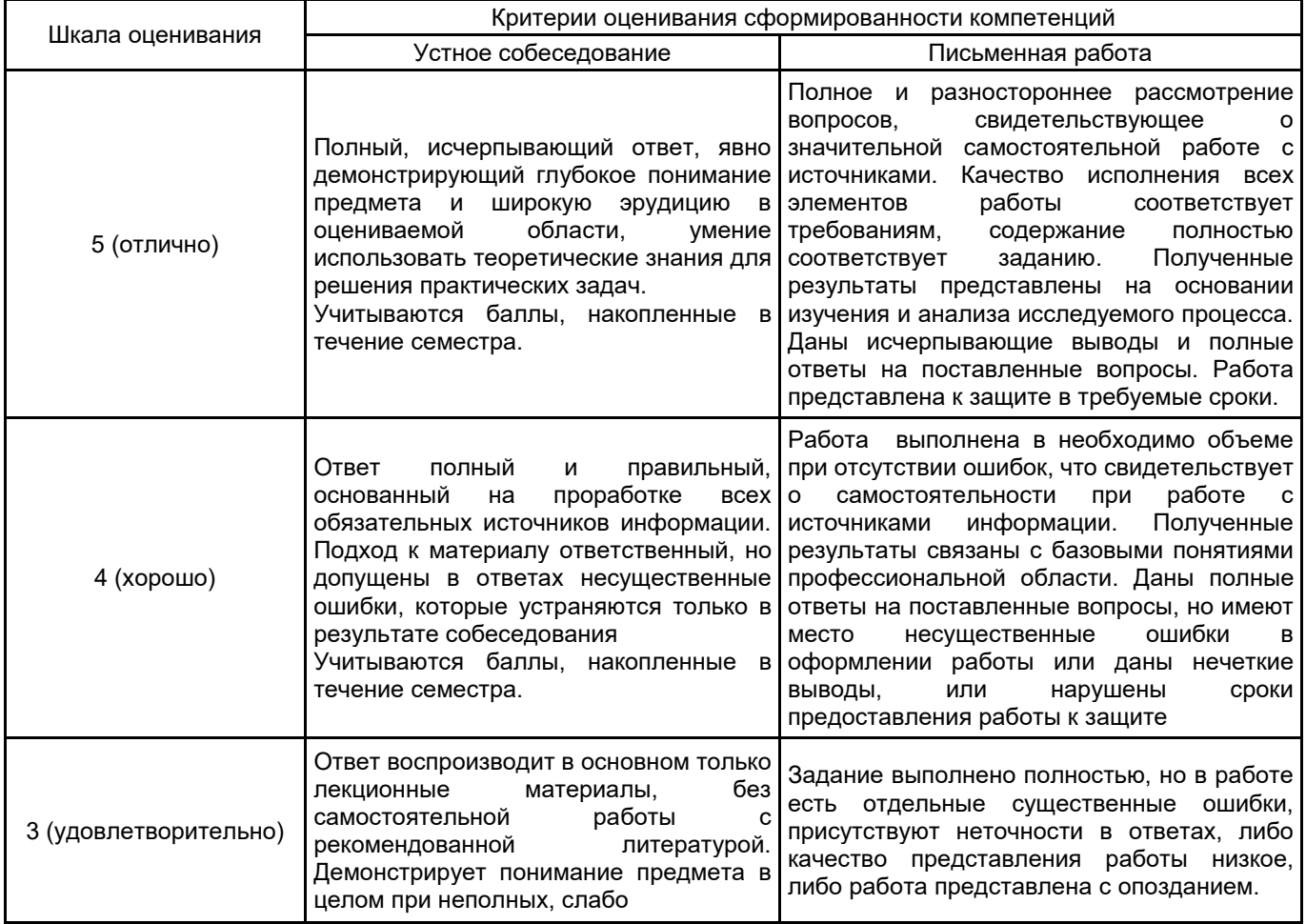

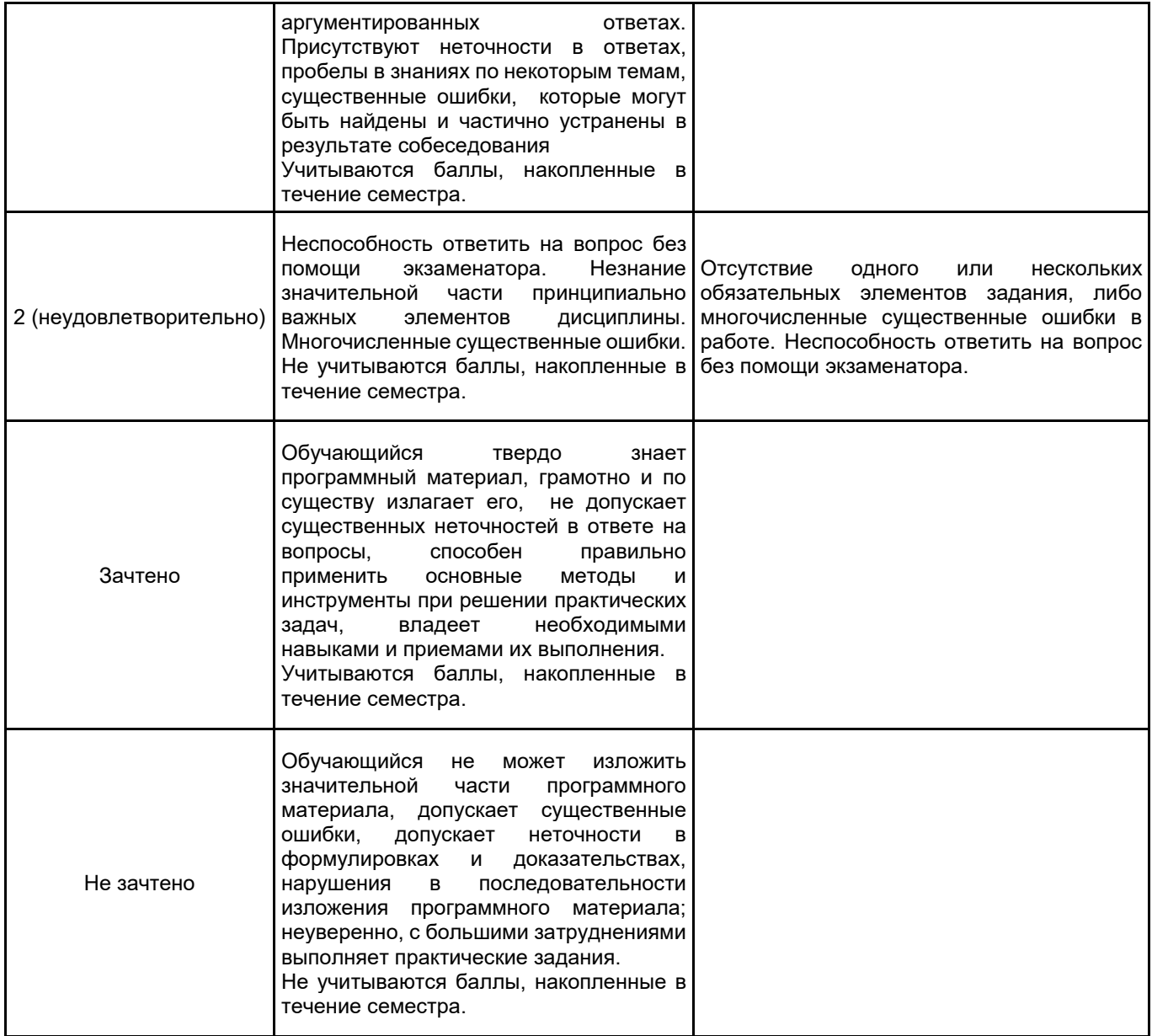

#### **5.2 Типовые контрольные задания или иные материалы, необходимые для оценки знаний, умений, навыков и (или) опыта деятельности 5.2.1 Перечень контрольных вопросов**

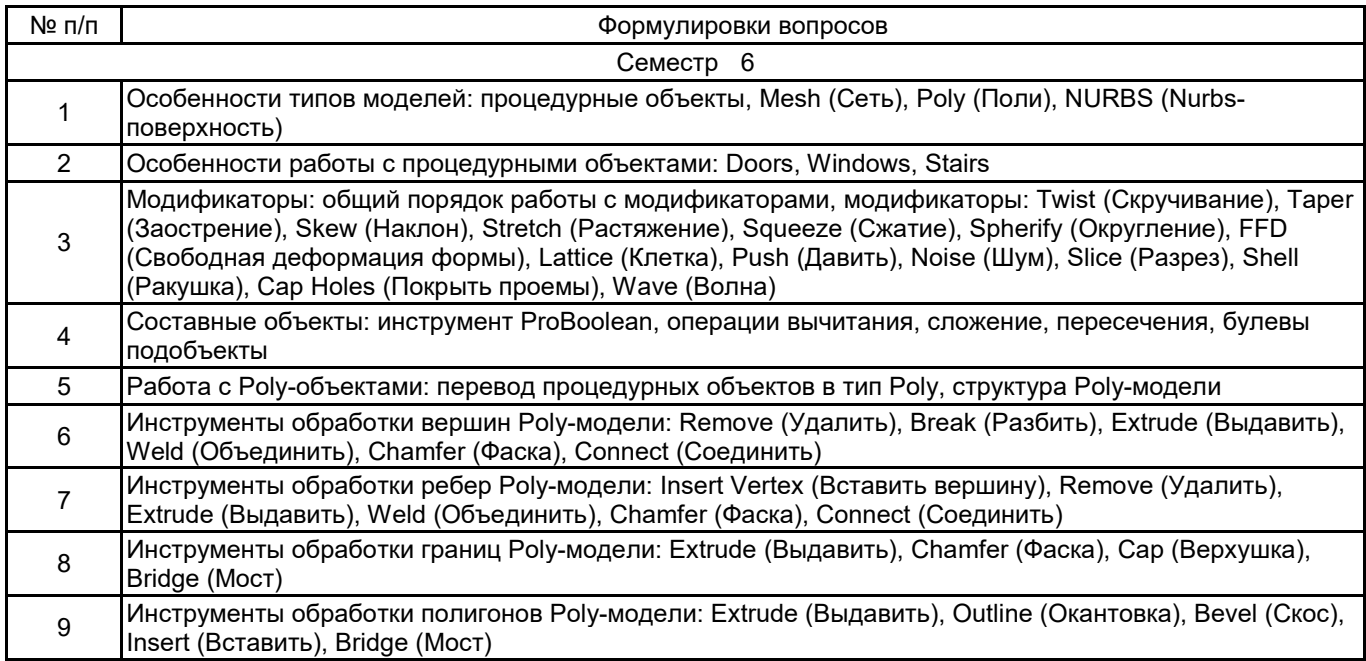

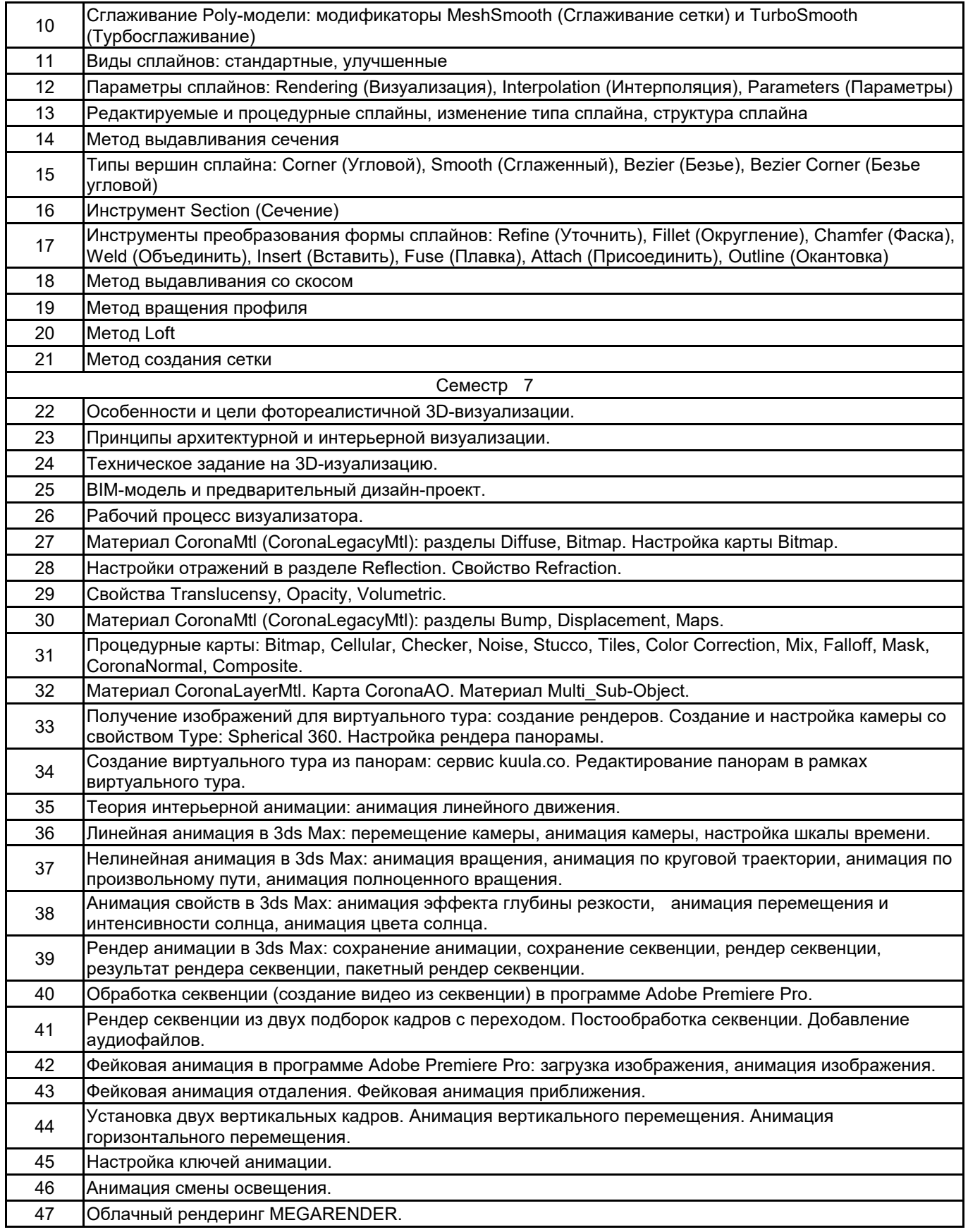

# **5.2.2 Типовые тестовые задания**

Не предусмотрены.

# **5.2.3 Типовые практико-ориентированные задания (задачи, кейсы)**

1. Выполнить выдавливание контура формы вдоль локальной оси Z, в положительном или отрицательном направлении.

- 2. Создать трехмерное тело методом многослойного выдавливания.
- 3. Произвести выдавливание заданного сечения вдоль профиля боковой поверхности.
- 4. Преобразовать двумерную форму в трехмерное тело методом лофтинга.
- 5. Выполнить имитацию зеркальных свойств плоской поверхности.
- 6. Выполнить моделирование размытого отражения на небольшом объекте.

#### **5.3 Методические материалы, определяющие процедуры оценивания знаний, умений, владений (навыков и (или) практического опыта деятельности)**

#### **5.3.1 Условия допуска обучающегося к промежуточной аттестации и порядок ликвидации академической задолженности**

Проведение промежуточной аттестации регламентировано локальным нормативным актом СПбГУПТД «Положение о проведении текущего контроля успеваемости и промежуточной аттестации обучающихся»

# **5.3.2 Форма проведения промежуточной аттестации по дисциплине**

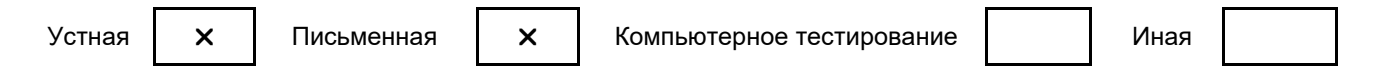

### **5.3.3 Особенности проведения промежуточной аттестации по дисциплине**

При проведении экзамена время, отводимое на подготовку к ответу, составляет не более 40 мин. Время, отводимое на защиту курсовой работы, не должно превышать 20 мин, включая краткий доклад по результатам курсовой работы и ответы на вопросы. Сообщение результатов обучающемуся производится непосредственно после устного ответа.

# **6. УЧЕБНО-МЕТОДИЧЕСКОЕ И ИНФОРМАЦИОННОЕ ОБЕСПЕЧЕНИЕ ДИСЦИПЛИНЫ**

#### **6.1 Учебная литература**

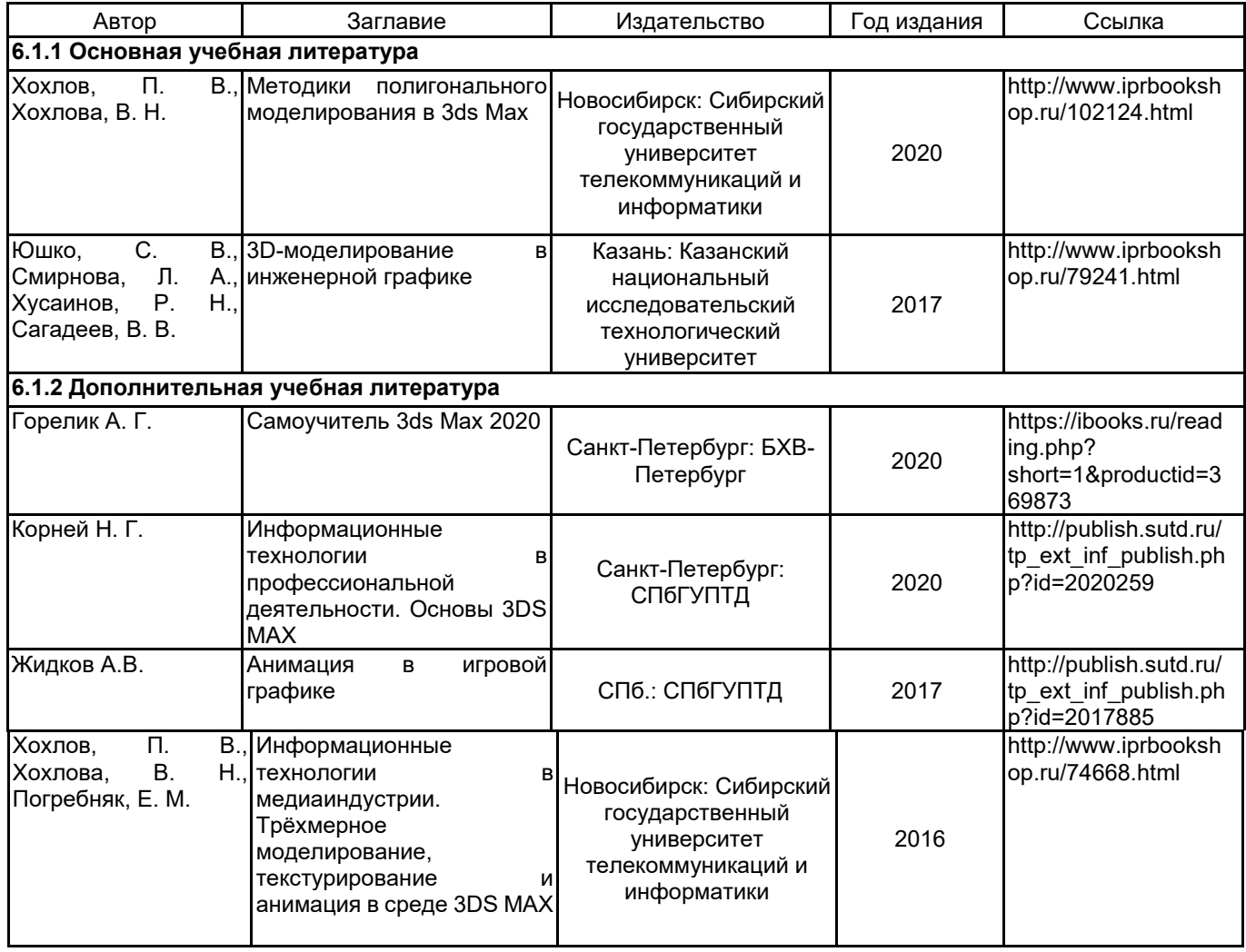

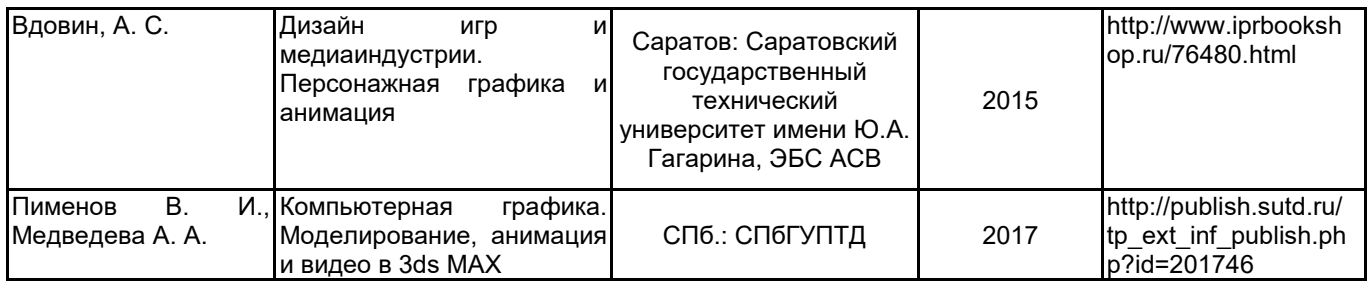

# **6.2 Перечень профессиональных баз данных и информационно-справочных систем**

Портал Росстандарта по стандартизации [Электронный ресурс]. URL: http://standard.gost.ru/wps/portal/

# **6.3 Перечень лицензионного и свободно распространяемого программного обеспечения**

Microsoft Windows Microsoft Office Standart Russian Open No Level Academic Adobe Photoshop Adobe Premiere Pro Autodesk 3dsMax V-Ray

# **6.4 Описание материально-технической базы, необходимой для осуществления образовательного процесса по дисциплине**

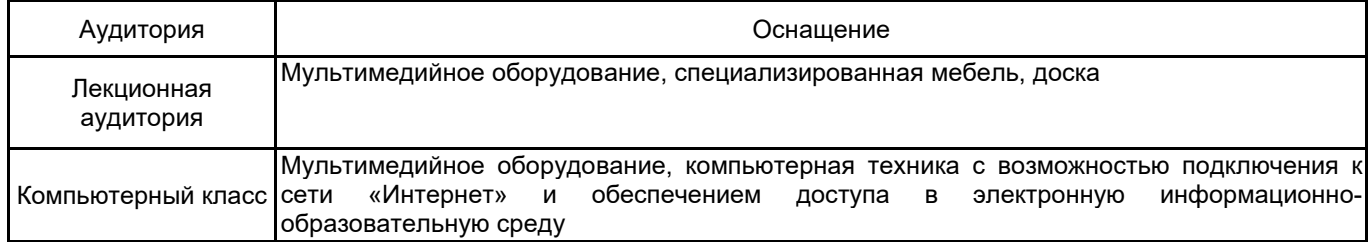